# **Estimation du nombre de graines assistée)par)ordinateur**

Rares sont les amateurs de cactus qui ont besoin de compter les graines d'un fruit. Cependant, lorsque la question se pose, le travail devient vite fastidieux.

La méthode développée ici consiste à scanner les graines et à les compter à l'aide du logiciel libre ImageJ. Cet outil a été développé pour de nombreuses applications scientifiques par l'institut national américain de la santé. Il est écrit en Java et fonctionne sous Windows, Linux et Mac OS X. http://rsbweb.nih.gov/ij/docs/index.html

#### **Scannage des graines**

Les graines, lors de leur récolte, doivent avoir été lavées et débarrassées des funiculus puis séchées.

Celles-ci sont disposées sur un support translucide, peu profond afin d'éviter les ombres portées. Les graines sont réparties sur l'ensemble de la surface de façon homogène, sans trop d'amas. C'est là une des conditions de la précision du comptage.

Il est conseillé d'éloigner les graines du bord du support en les rapprochant du centre. Cette opération facilite le recadrage de l'image.

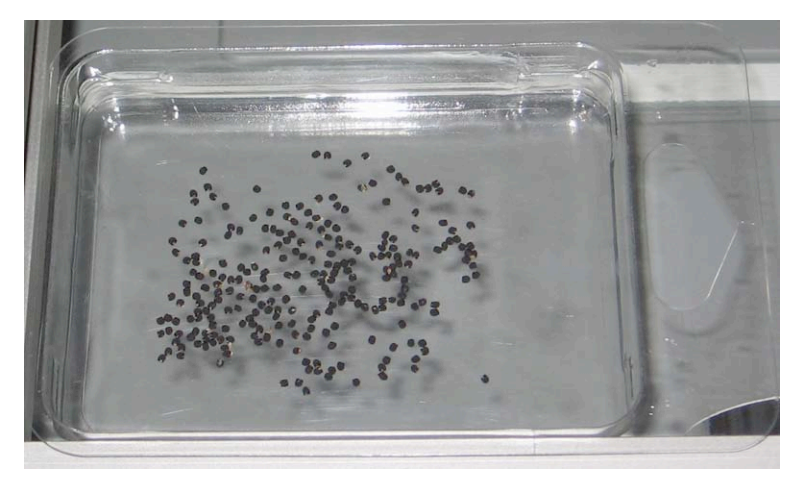

Graines, ici disposées dans un blister sur le scanner

Recouvrir l'ensemble d'une feuille blanche avant de scanner.

Tailles comparées de différentes graines. Champ de 3,4 mm x 4,4 mm

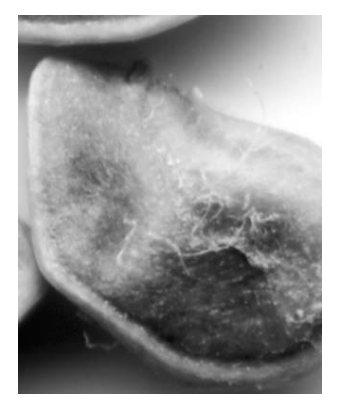

Opuntia ficus indica

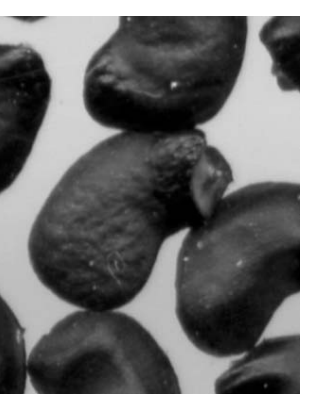

Thelocactus rinconensis

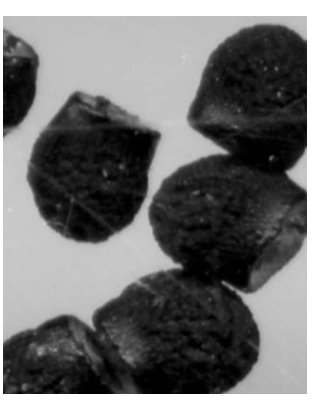

Echinocereus pulchellus

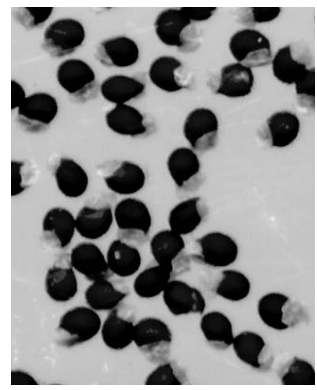

Strombocactus disciformis

## **Conditions d'acquisition de l'image**

- Une résolution à 600 dpi, (8-bits gris) permet une bonne reconnaissance des contours et un comptage fiable pour des graines grosses ou moyennes. Pour des graines fines, la définition peut être poussée à 1200 dpi et même jusqu'à 2400 dpi pour des très fines comme Strombocactus disciformis ou Crassula falcata. Dans ce cas, l'image pèse alors presque 1 Mo/cm<sup>2</sup>.

- Considérer les graines sur leur support comme un document opaque.

- Enregistrement de l'image au format TIFF (.tif)

## **Traitement)avec)ImageJ**

L'application peut être téléchargée ici : http://rsbweb.nih.gov/ij/download.html

#### Lancer Image<sub>I</sub>

Les fonctions de ImageJ utilisées ici sont simplifiées à l'extrême. Certaines, comme le partage des amas de graines ont été abandonnées parce que les reflets sur le tégument introduisaient des artefacts. Il a semblé plus simple et surtout plus juste de réaliser cette séparation par la technique des rapports de surfaces à l'aide d'Excel.

## File  $\rightarrow$  Open

Ouvrir l'image .tif acquise au scanner.

## **Image)—>)Adjust)—>)Threshold)))**

Cette fonction permet d'ajuster le seuil où le fond d'image apparaît blanc et les graines noires à l'aide des deux curseurs. Il y a un optimum à trouver car le moindre pixel restant générera une aire parasite inutile qu'il faudra exporter et éliminer ensuite dans Excel.

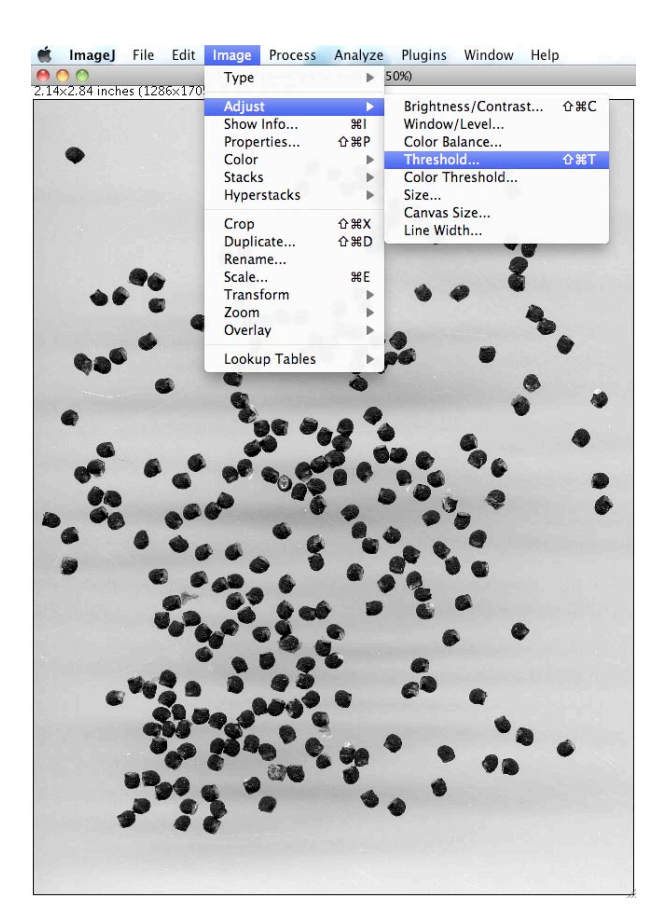

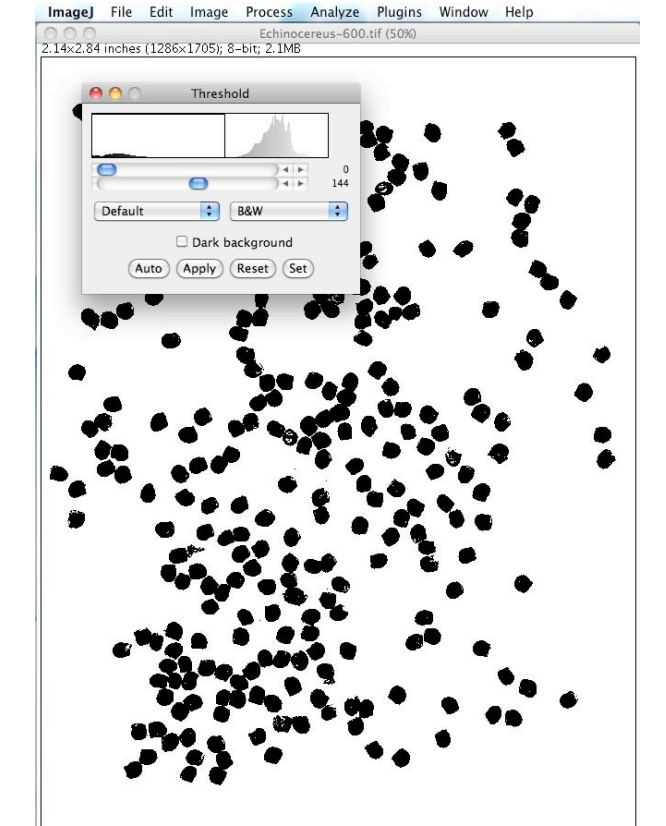

![](_page_1_Picture_14.jpeg)

Crassula falcata

#### Analyze —> Analyze particles

Avant de compter les graines, ImageJ propose de rejeter des taches trop petites ou trop grosses (Size pixel). Il est préférable de laisser les chiffres installés par défaut. Idem pour la forme (Circularity). Là encore, Excel se chargera d'éliminer les trop petites qui ne correspondent pas à des graines et divisera les gros amas pour les transformer en graines individualisées.

#### **—>)OK**

Un tableau est alors généré avec un numéro d'ordre de chaque tache noire (220 dans le cas présent) et sa surface exprimée en inch<sup>2</sup>.

![](_page_2_Figure_4.jpeg)

![](_page_2_Picture_115.jpeg)

## **Traitement)avec)Excel**

Les valeurs des aires et les numéros d'ordre sont copiés de ImageJ dans Excel. Le fichier ci-dessous est les formaté pour recevoir environ 5000 valeurs. Les cellules de la colonne contenant les surfaces (Aire) sont formatées "nombre" et le point (séparateur décimal) est transformé en virgule décimale.

Les surfaces, exprimées en inch<sup>2</sup> doivent être multipliées de façon à obtenir des chiffres intelligibles. Ici, le multiplicateur est 1 million et les cellules sont formatées sans aucun chiffre après la virgule. Cette opération permet d'appréhender du premier coup d'œil l'ordre de grandeur de la surface des graines individuelles. Dans cet exemple on constate une forte proportion de valeurs aux environs de 3000, chiffre qu'il faut introduire en E3. L'affinage peut se faire en deux temps après le premier calcul de l'aire moyenne d'une graine.

Pour éliminer les poussières, on discrimine à 50% de la valeur moyenne des aires des graines solitaires. Ainsi, s'il y avait de petites graines dans un lot, elles seraient quand même comptabilisées car il est rare qu'elles fassent moins de la moitié des graines normales.

Les amas de graines sont recherchés au-delà de 150% de cette même moyenne. Là encore, cette valeur est fixée pour ne pas compter double une grosse graine. On somme les aires des amas et on divise par

la valeur moyenne. Après avoir déduit les poussières du total, on somme les solitaires et les groupées réduites en solitaires. Ce fichier Excel est joint à ce document pdf mais ne peut s'ouvrir qu'avec Acrobat Standard (Document -> Pièces jointes), hélas pas avec Adobe Reader...

![](_page_3_Picture_94.jpeg)

![](_page_3_Picture_95.jpeg)

## **Validation du modèle**

L'influence de la résolution de scannage est marginale. Dans le cas ci-dessus le nombre de graines est estimé à 249. Sur des images scannées à 1200 dpi ou 2400 dpi, les chiffres sont à 250 dans les deux cas. Le nombre réel de graines comptées "à la main" est de 252.

Sur onze lots de graines estimés avec ImageJ et comptés manuellement, on constate que le système reste linéaire et fiable au-delà de 1000 graines.

![](_page_3_Picture_96.jpeg)

![](_page_3_Figure_7.jpeg)

L'écart entre ImageJ et un comptage manuel se situe dans une fourchette inférieure à  $\pm$  2%. Pour conduire une estimation jusqu'au résultat final, quelques minutes suffisent et ce, quel que soit le nombre de graines.

> 2 décembre 2011 michelderouet@orange.fr